# **ARQUITETURA PARA LABORATÓRIO DE ACESSO REMOTO COM APLICAÇÃO NO ENSINO DE ENGENHARIA ELETRÔNICA**

**Marco Túlio Chella,1 Elnatan Chagas Ferreira2**

#### **RESUMO**

Este trabalho apresenta uma arquitetura para o desenvolvimento de experimentos controlados remotamente via rede internet com enfoque em aplicações educacionais. Utiliza-se a rede internet como infra-estrutura de comunicação, aplicativos e *hardware* específico para instrumentação baseada em computador, um sistema composto de placa eletrônica e aplicativos para controle e monitoramento de experimentos reais. Os experimentos criados com a ferramenta apresentada possibilitam ao usuário, com um computador conectado à rede internet, controlar e obter informações relacionadas ao experimento no qual está atuando.

*Palavras-chave:* Laboratório, remoto, internet, educação, distância.

#### **ABSTRACT**

This work presents an architecture for the development of remotely controlled experiments over internet, with focus in educational applications. Internet is used as infrastructure besides of communication, software and the specific hardware for instrumentation. The latter is based on computer, electronic circuits and software to control and to monitor real experiments. The experiment created with the tool here presented makes it possible to the user, with an internet connected compuder, to obtain information related to the experiment on which is working.

*Key-words:* Laboratory, remote, internet, distance, learning.

# **INTRODUÇÃO**

Laboratórios remotos são equipamentos reais que podem ser operados e controlados remotamente por meio de uma interface gráfica geralmente utilizando a rede internet como meio de comunicação. Um laboratório remoto simplifica a logística e infraestrutura necessária ao funcionamento de um laboratório convencional, como agendar equipamentos, espaços físicos e profissionais para acompanhar as atividades do aluno. Do ponto de vista educacional, ao ter liberdade para conduzir experimentos de qualquer computador conectado à internet no horário que lhe for mais conveniente, o aprendizado passa a acontecer em função do ritmo e da disponibilidade de tempo do aluno (D'ABREU, 2003).

# **MOTIVAÇÃO**

 Além da formação teórica baseada em aulas tradicionais, a experiência de fazer na prática proporcionada pelos laboratórios é elemento vital na formação do profissional de engenharia (HUA; GANZ, 2003). Contudo, configurar e manter um laboratório disponível por longos períodos pode representar um custo financeiro alto. Com um laboratório remoto pode-se otimizar a utilização de recursos, já que o mesmo pode estar disponível por maior tempo e acessível a mais de uma instituição de ensino; conseqüentemente, podendo atender um número maior de alunos, que podem atuar nos experimentos simultaneamente em locais e horário distintos.

Outro aspecto a considerar é que, não havendo a necessidade de presença física do aluno no laboratório, elimina-se a necessidade de instalações com maior espaço físico, o que pode representar diminuição nos custos de manutenção.

Provendo acesso a experimentos remotos, pode-se atender à demanda existente de ensinar ao aluno o uso de equipamentos técnicos complexos,

<sup>1</sup> Doutorando em Engenharia Elétrica pela Universidade Estadual de Campinas - Unicamp, Cidade Universitária Zeferino Vaz, Distrito de Barão Geraldo, Campinas - SP Caixa Postal : 6101, 13081-970, tel.: 19 3257-1322, E-mail: chella@demic.fee.unicamp.br

<sup>2</sup> Professor Doutor da Engenharia Elétrica na Universidade Estadual de Campinas - Unicamp, Cidade Universitária Zeferino Vaz, Distrito de Barão Geraldo, Campinas - SP Caixa Postal : 6101, 13081-970, tel.: 19 3257-1322, E-mail: elnatan@demic.fee.unicamp.br

introduzindo-o no estado da arte na prática de sua área de estudo e preenchendo as expectativas do que é esperado em sua formação. Ao prover acesso a experimentos envolvendo equipamentos de custo elevado e algumas vezes sensíveis, pode-se ampliar a faixa de utilização desses equipamentos, o que, de certo modo proporciona uma economia de escala (SCHAFER; SEIGNEUR; DONELLY, 2002).

Do ponto de vista pedagógico, acredita-se que todo o aprendizado possível de ser realizado no ambiente presencial poderá ser propiciado também a distância, numa abordagem que, diferentemente da sala de aula tradicional, engloba comunicação e conhecimento baseado na liberdade, na pluralidade e na cooperação de forma mais ampla possível (SILVA, 2000).

Diversas universidades e centros de pesquisa no mundo têm desenvolvido trabalhos relacionados ao controle de instrumentos remotamente via rede internet. Alguns, como Telelab (Casini, Prattichizzo e Vicino 2002), AIM (Shen at all 1999) e PEARL (Schafer, Seigneur e Donelly 2002), foram projetados com propósito educacional .

Os vários sistemas de laboratórios remotos estudados apresentam uma característica comum: foram desenvolvidos por pesquisadores com habilidade na várias tecnologias relacionadas à programação de aplicativos para internet, conhecimento aprofundado do *hardware*, protocolo de rede e comunicação dos instrumentos que fazem parte do ambiente. Como resultado, esses sistemas são monolíticos, oferecem pouca flexibilidade e apresentam dificuldade de alteração pelo usuário.

#### **OBJETIVO**

O propósito de desenvolver uma ferramenta para criação de experimentos remotos é oferecer recursos para que o professor possa elaborar experimento que envolva o controle de instrumentos e acionamento de relês, chaves eletrônicas, potenciômetros digitais, entre outros, sem se preocupar com os aspectos relacionados à programação da comunicação do *hardware*, dos instrumentos e integração com a rede internet, podendo se concentrar nos aspectos relacionados ao conteúdo que deseja explorar.

A contribuição deste trabalho é o desenvolvimento de uma plataforma de suporte a experimentos na área de eletrônica, na qual é possível realizar, a distância e localmente, experimentos distintos, concebidos e implementados em laboratório reais, atendendo às seguintes características:

- custo baixo e decrescente por estudante: depois dos investimentos iniciais, o laboratório remoto tende a ficar mais econômico em relação ao convencional, pois pode atender a um número maior de alunos;
- Revista de Ensino de Engenharia, v. 24, n. 1, p. 33-38, 2005 ISSN 0101-5001
- modularidade: ao permitir que sejam agregados novos experimentos, equipamentos e aplicativos;
- execução dos experimentos em tempo real;
- possibilitar a utilização dos procedimentos experimentais já existentes nos laboratórios convencionais, podendo ser facilmente integrado aos recursos didáticos empregados, como livrostexto, ilustrações, entre outros;
- aplicação no modo remoto e presencial;
- acesso compartilhado a equipamentos de custo alto, dispensando a aquisição por cada instituição ou laboratório;
- flexibilização de horários para execução dos experimentos, otimizando o tempo de estudo dos alunos e a utilização dos equipamentos;
- recursos para integração a sistemas para criação e gerenciamento de cursos em EAD, como o Aulanet (2003) e Teleduc (2003).

# **ARQUITETURA DO LABORATÓRIO REMOTO**

Para atender ao objetivo proposto foi implementado o sistema do laboratório remoto constituído por um conjunto integrado de aplicativos e módulos de *hardware* (Figura 1).

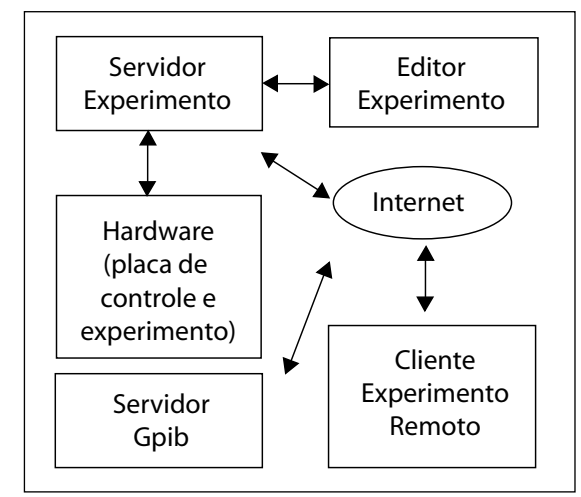

Figura 1 - Diagrama Laboratório Remoto

A seguir, são descritos os principais componentes da arquitetura do laboratório remoto.

- Placa de Experimento Placa eletrônica contendo o circuito eletrônico que será disponibilizado para o experimento, dispõe de conectores para inserção dos Blocos Eletrônicos que permitem a variação dos diversos parâmetros do circuito.
- Blocos Eletrônicos são circuitos eletrônicos com funções dos principais componentes utilizados em eletrônica, como potenciômetros, chaves eletrônicas, banco de resistores, entre outros. Os blocos eletrônicos recebem os comandos ori-

ginados no computador e convertidos na placa de controle variam seus valores e estados.

- Placa de Controle Circuito eletrônico conectado ao computador pela porta USB, é responsável por receber os comandos de acionamento e controle originados no aplicativo do PC e atuar nos blocos eletrônicos da placa de experimentos.
- Editor de Experimentos é um aplicativo que será utilizado pelo desenvolvedor do experimento remoto. Utilizando uma interface gráfica constituída de uma área de trabalho e por uma barra de ferramentas, possibilita ao usuário selecionar os Blocos Eletrônicos e objetos gráficos que serão utilizados no experimento e por meio do recurso, arrastar e soltar posicionando-os na área de trabalho. Clicando com o botão direito, abre-se um formulário no qual é possível atribuir valores às propriedades disponíveis em cada Bloco Eletrônico e objeto gráfico.
- Servidor de Experimentos é o aplicativo responsável por receber os comandos originados no Cliente do Experimento Remoto e encaminhar esses comandos para a porta USB do computador para utilização pela Placa de Controle.
- Cliente do Experimento Remoto aplicativo executado num navegador web padrão, é responsável por disponibilizar uma interface gráfica com os elementos criados no editor de experimentos e permitir ao usuário atuar sobre esses elementos. Por exemplo, clicando numa chave, esta muda o gráfico para o estado de aberta ou fechada, propiciando ao aluno uma visualização próxima ao real. Ao mesmo tempo envia um comando ao Servidor de Experimento para atuar no Bloco Eletrônico previamente configurado.
- Servidor GPIB Geralmente, nos experimentos eletrônicos instrumentos como osciloscópios são empregados para visualização gráfica dos sinais encontrados nos circuitos. A maioria dos osciloscópios comerciais comunica-se com o computador por meio do protocolo GPIB1 para enviar dados e receber comandos de controle. Para permitir ao usuário do experimento visualizar os sinais e controlar o osciloscópio foi desenvolvido o servidor GPIB, que se comunica com o *hardware* de um osciloscópio e com a rede internet, possibilitando o controle do mesmo remotamente pelo Cliente GPIB.
- Cliente GPIB responsável por se comunicar com a rede, recebe dados e envia comandos de controle para o osciloscópio remoto. A interação com o usuário ocorre por meio de uma interface gráfica constituída dos botões de comandos e tela que representam um osciloscópio real.

# **DESENVOLVIMENTO DE EXPERIMENTOS**

Com o conjunto de componentes descrito anteriormente é possível elaborar os experimentos e executá-los remotamente. Numa situação típica o professor ou laboratorista irá elaborar o experimento e o aluno irá executá-lo. A seguir descrevemos um caso de uso possível para elaboração de um experimento e execução do mesmo.

#### **Elaboração do experimento**

- 1. Montagem do circuito na placa do experimento.
- 2. Conexão dos Blocos Eletrônicos ao circuito do experimento.
- 3. Execução do aplicativo Editor de Experimentos.
- 4. Inserir a imagem com o esquemático do circuito eletrônico. A imagem pode ser um arquivo nos formatos BMP. JPG ou GIF.
- 5. Selecionar na barra de ferramenta os Blocos Eletrônicos que foram associados ao circuito do experimento e posicioná-los sobre a área de trabalho. Clicando sobre o objeto Bloco Eletrônico pode-se mudar suas propriedades, como estado, valor inicial, em qual porta o mesmo está conectado, entre outras propriedades.
- 6. Após repetir o passo 5 para todos os Blocos eletrônicos, é possível gravar o projeto e avaliá-lo com o Cliente do Experimento Remoto.

#### **Execução do experimento pelo aluno**

- 1. O aluno deve abrir o navegador e apontar para o endereço do Servidor do Experimento.
- 2. Na tela inicial é solicitado o nome de usuário e a senha para efetivar o *login*.
- 3. Após o *login* é apresentada a interface gráfica contendo a figura com esquemático do circuito eletrônico e a representação gráfica dos Blocos Eletrônicos que fazem parte do experimento. Atuando sobre os Blocos Eletrônicos, os comandos são enviados ao Servidor de Experimentos e executados na Placa de Experimento. A interação com os Blocos Eletrônicos se dá por meio de objetos gráficos como botões que mudam a imagem, no caso de chaves indicando a situação de ligada ou desligada; de *sliders,* para variar o valor de potenciômetros, e caixas de seleção, para definir o canal do osciloscópio utilizado.
- 4. Um botão na interface gráfica permite abrir uma janela com o aplicativo Cliente GPIB, que fornece a visualização dos sinais e controle do osciloscópio conectado à Placa de Experimento.

# **IMPLEMENTAÇÃO DO AMBIENTE LABORATÓRIO REMOTO**

O Laboratório Remoto é constituído por um conjunto de aplicativos e circuitos eletrônicos. A premissa adotada no projeto é que fosse caracterizado por uma arquitetura modular, possibilitando a integração e favorecendo a escalabilidade do ponto de vista de *software* e *hardware*. Para atingir esse objetivo foram adotadas tecnologias padrão de mercado nos quesitos comunicação de dados, controladores de periféricos, componentes eletrônicos e protocolos de rede.

No desenvolvimento dos aplicativos que são executados no computador PC foram utilizados o Labview (National, 2004) e o Microsoft Visual Studio (Microsoft, 2004). Com essas ferramentas foram desenvolvidas as funcionalidades relacionadas ao acesso a *drivers* de dispositivo de *hardware* (USB), processamento das informações com dados do cliente e instrumentos, comunicação via rede TCP/IP e interface gráfica com o usuário. Para programação do microcontrolador da placa de controle foi utilizado o compilador para linguagem C PICC (Htsoft, 2004).

A seguir é apresentada uma visão geral da implementação dos vários módulos do Laboratório Remoto.

- Placa de Controle Este circuito é constituído por um controlador de dispositivo USB e um microcontrolador devidamente programado para receber os comandos do computador PC e decodificá-los, gerando os sinais lógicos que, por meio do barramento de dados e controles, atuará sobre a Placa de Experimento controlando os Blocos Eletrônicos que fazem parte do experimento.
- Placa de Experimento Esta placa é constituída por uma área comum a todos os experimentos, na qual estão alguns circuitos eletrônicos decodificadores, conectores para o barramento de dados e controle, a entrada das pontas de prova do osciloscópio e dos Blocos Eletrônicos. Uma outra área é livre para que o autor da experiência realize a montagem que será disponibilizada ao usuário remoto.
- Blocos Eletrônicos Representam componentes comuns aos circuitos eletrônicos como potenciômetros, resistores, capacitores, chaves, entre outros. Para que esses componentes pudessem ser controlados pela Placa de Controle, circuitos auxiliares foram associados. O potenciômetro utilizado é um modelo digital cujo valor é alterado por meio de instruções enviadas pelo microcontrolador. As chaves foram implementadas com relês e circuitos integrados com função de chave eletrônica.
- Editor de Experimentos Esse aplicativo é constituído por duas janelas principais, deno-

minadas barra de ferramentas, na qual o usuário seleciona os diversos objetos disponíveis, e a área de trabalho onde são inseridos e editados os objetos (Figura 2).

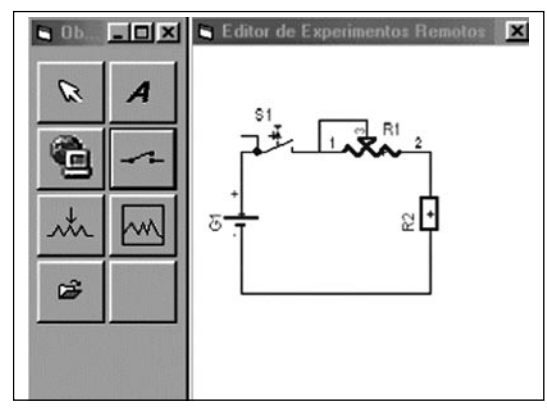

Figura 2 - Editor de Experimentos

• Os objetos dividem-se em dois grupos: Objetos de *hardware,* que são os componentes eletrônicos que fazem parte do circuito, e objetos auxiliares, como rótulo, *hiperlink* e imagem de fundo.

Ao inserir um objeto na área de trabalho, este pode ser posicionado e suas propriedades alteradas ao se clicar com o botão direito do *mouse*. Por exemplo, o potenciômetro digital dispõe de propriedades como valor da resistência, número de passos e a identificação na placa de experimento. Essas informações do potenciômetro e também dos outros objetos são armazenadas num arquivo XML (Extensible Markup Language). Este formato de arquivo, aceito universalmente para troca de informações entre sistemas heterogêneos, favorece a integração entre os diversos aplicativos e facilita o desenvolvimento, pois esse tipo de arquivo é acessível pela maioria das ferramentas de programação atuais como Java e C/C++.

- Cliente do Experimento Remoto Ao ser iniciado este aplicativo a partir do navegador web, estabelece uma conexão por *socket*<sup>2</sup> e carrega o arquivo XML com as definições dos objetos previamente definidos no Editor de Experimentos. A seguir, as propriedades de cada objeto, como posição na tela, imagem, funcionalidades e valores, são configuradas e o aplicativo está habilitado a receber a atuação do usuário remoto. Por exemplo, ao clicar numa chave, esta graficamente muda de estado de aberta para fechada, ou vice-versa, e gera um evento que captura a ação do usuário abrindo uma conexão por *socket,*  que envia um conjunto de instruções com a ação executada para o Servidor de Experimentos.
- Servidor de Experimentos Este aplicativo é responsável pela comunicação entre o Cliente do Experimento Remoto e a Placa de Controle. O Servidor de experimentos aguarda uma conexão

por *socket*. Ao ser estabelecida a conexão, captura os dados e decodifica-os, caso sejam válidos, envia-os para a porta USB, na qual está conectada a Placa de Controle.

- Servidor GPIB A comunicação do computador PC com um instrumento que dispõe de recursos GPIB ocorre por meio de uma interface no computador e, do ponto de vista de *software,* pelo envio de comandos e recebimento de dados e status. Foram implementadas as funções mais comuns de um osciloscópio e disponibilizadas ao usuário por meio de uma interface gráfica que procura representar um instrumento real com seus botões e telas gráficas. Para que o usuário remoto possa acessar esse osciloscópio enviando comandos e recebendo dados, foi implementado um módulo que estabelece uma conexão por *socket* com o cliente GPIB.
- Cliente GPIB Acessível a partir de um navegador web, apresenta uma interface gráfica (Figura 3) que representa o osciloscópio real. Uma conexão por *socket* permite que os comandos de controle sejam enviados ao Servidor GPIB e que os dados recebidos sejam visualizados na tela gráfica.

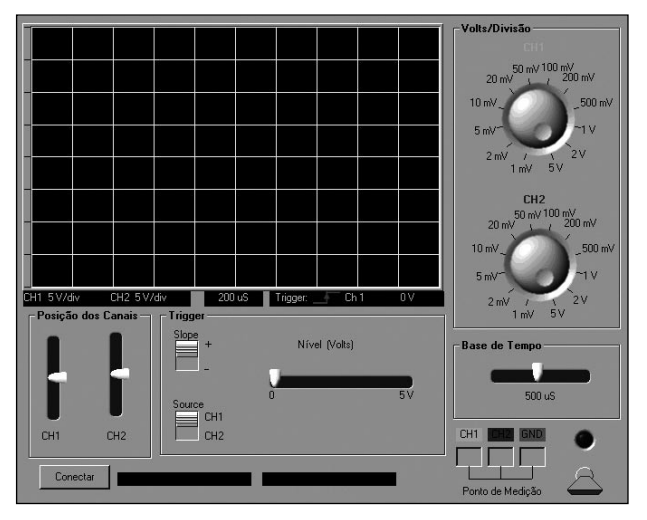

Figura 3 - Cliente GPIB

# **PROVA E AVALIAÇÃO DO LABORATÓRIO REMOTO**

Para avaliação do sistema estão sendo utilizadas experiências executadas no laboratório convencional da disciplina de Eletrônica Industrial, oferecida na graduação da Faculdade de Engenharia Elétrica – Unicamp. Nesse curso a Experiência 4 foi totalmente implementada no Editor de Experimentos. As atividades nessa experiência envolvem ligar e desligar chaves que alteram a configuração do circuito eletrônico, atuar sobre os potenciômetros digitais e realizar leituras com o osciloscópio a fim de analisar os sinais. A interface com o usuário é constituída pelo circuito esquemático da experiência em execução, como pode ser observado na Figura 4.

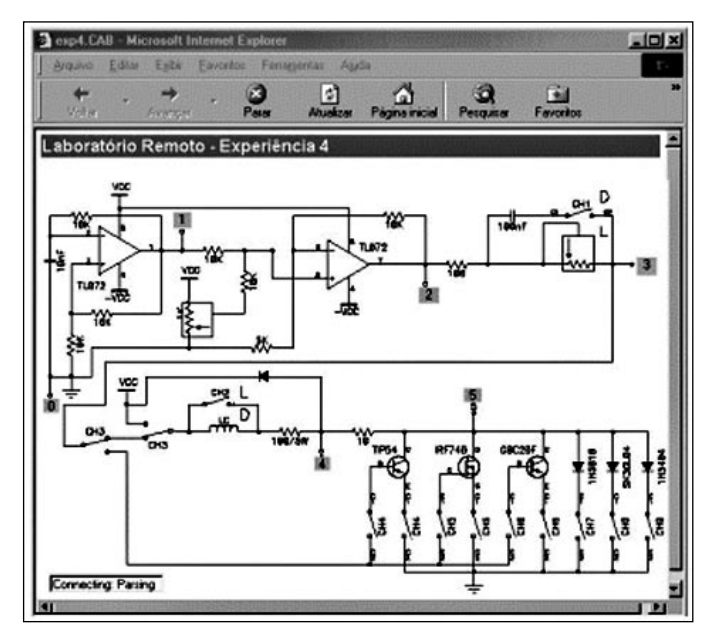

Figura 4 - Cliente Experimento Remoto

As chaves e os potenciômetros da experiência real são representados no desenho esquemático do circuito eletrônico e, ao serem clicados, funcionam como se o aluno estivesse atuando diretamente sobre o experimento convencional, ou seja, os componentes serão fisicamente acionados, isto é, chaves serão ligadas ou desligadas, potenciômetros terão seu valor alterado na Placa do Experimento. Para cada ação do usuário um retorno visual é apresentado, o que propicia uma representação fiel do estado do circuito que está sendo experimentado.

A Figura 5 mostra o detalhe de uma chave de seleção na condição de desliga. Ao clicar no desenho, será enviado um comando que fecha a chave no circuito controlado pela Placa de Controle.

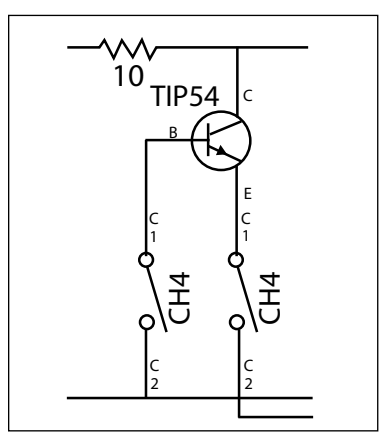

Figura 5 - Detalhe da interface gráfica

A seguir, o usuário, utilizando o sistema Cliente do Experimento, altera o desenho da chave (Figura 6) para que ela represente a condição de chave fechada e envia um comando para o Servidor de Experimento, que o repassa à Placa de Controle; esta, após decodificação, atua sobre o Bloco Eletrônico chave na Placa do Experimento.

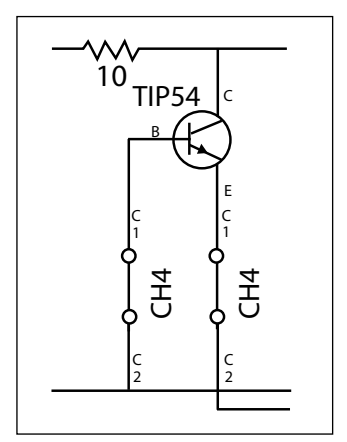

Figura 6 - Resultado de atuação em componente da interface gráfica interface

## **CONSIDERAÇÕES FINAIS**

Neste artigo foi apresentada a implementação de uma arquitetura para a construção de um sistema completo para execução de experimentos de engenharia remotamente e as avaliações iniciais do mesmo. Planeja-se, com essa arquitetura de laboratório remoto, disponibilizar aos alunos experimentos que poderão ser acessados ininterruptamente, atendendo às disponibilidades de tempo do aluno e podendo atender a um número relativamente maior de usuários.

Durante o processo de elaboração dos experimentos, o Editor de Experimentos e a característica modular dos Blocos Eletrônicos permitem que experimentos pudessem ser implementados e alterados rapidamente.

Para a execução do experimento foi utilizado um computador com processador Celeron de 800Mhz e 256 Mb de memória RAM com sistema operacional Windows 2000. Neste computador foi conectada a Placa de Controle executando o aplicativo Servidor da Placa de Controle. Num computador com processador Pentium de 233Mhz e memória de 128Mb com placa GPIB da National instrumentos foi conectado o osciloscópio HP modelo 54403 e foi executado o aplicativo Servidor GPIB. Os dois computadores estavam conectados à rede internet.

Avaliações iniciais nas condições propostas do laboratório remoto demonstraram a facilidade de uso, funcionalidade e confiabilidade das diversas tecnologias integradas neste sistema.

# **REFERÊNCIAS BIBLIOGRÁFICAS**

AULANET (2003) Aulanet, http://asgard.les.inf.pucrio.br/aulanet/. Acesso em: 25 jan. 2004.

CASINI, M.; PRATTICHIZZO, D.; VICINO, A. (2002) *Automatic Control Telelab*: un Laboratorio Remoto per E-learning. http://www.dii.unisi.it/~control/act/ reports/act\_c1.pdf. Acesso em: 3 maio 2005.

D'ABREU, V. V. J.; CHELLA , M. T. (2003) Ambiente de Telerobótica em EaD. In: XIII Simpósio Brasileiro de Informática na Educação - SBC2003, Campinas SP.

HTSOFT (2004) PICC, http://www.htsoft.com/. Acesso em: 5 jul. 2005.

HUA, J.; GANZ, A. (2003). A new model for remote laboratory education based on next generation interactive technologies: Disponível em: http://researchers conferencexp.net/Lists/Research%20Papers2/ Attachments/5/aseeivlab.pdf. Acesso em: 25 out. 2004.

MICROSOFT (2005). *Visual studio*. http://www. microsoft.com/. Acesso em: 3 maio 2005.

NATIONAL (2001). *Labview*. http://www.ni.com/. Acesso em: 10 jan. 2004.

SILVA, M. (2000) *Sala de aula interativa*. Quarter Ed. Rio de Janeiro.

SCHAFER, T.; SEIGNEUR, J. M.; DONELLY, A. (2002) PEARL: *A generic architecture for live experiments in a remote Lab*. http://iet.open.ac.uk/pearl/publications/ icsee03.pdf , outubro.

SHEN, H.; XU Z.; DALAGER, B.; KRISTIANSEN, V. Strøm Ø., Shur M. S., Fjeldly T. A ., Lü J. e Ytterdal T. (1999) Conducting Laboratory Experiments over the Internet, IEEE transactions on education, v. 42, n. 3, p. 180-185.

Teleduc (2003) Teleduc, http://teleduc.nied.unicamp. br/~teleduc/. Acesso em: 28 jan. 2004.

#### **NOTAS**

- 1 O protocolo GPIB foi desenvolvido pela empresa Hewlet Packard para comunicação entre instrumentos de medição e depois adotado por outras empresas.
- 2 Sistema de comunicação pela rede internet que ocorre por meio do estabelecimento de um canal lógico de duas vias.

## **DADOS BIOGRÁFICOS DOS AUTORES**

#### **Marco Túlio Chella**

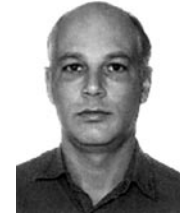

Tecnólogo em Processamento de Dados em 1997 pela Faculdade de Tecnologia da Alta Boroeste, Mestre em Engenharia Elétrica pela Universidade Estadual de Campinas - Unicamp em 2000, doutorando em Engenharia

Elétrica pela Unicamp. Atua na pesquisa e desenvolvimento de ferramentas e metodologias para aplicação de tecnologia à educação.

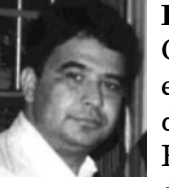

#### **Elnatan Chagas Ferreira**

Graduado como Bacharel em Física em 1981 pela Universidade Federal do Ceará, Mestre em Engenharia Elétrica pela Universidade Estadual de Campinas em 2000, Doutor em

Engenharia Elétrica pela Unicamp em 1991. Professor Doutor na Unicamp, atua em atividades de ensino e pesquisa.